# 視線追跡型 VRHMD を用いた工学実験用訓練システムの開発

# Development of Training System for Engineering Experiment With Use of Eye-Tracking VR-HMD

# 成田 陸斗\*1,千田和範\*2 Rikuto NARITA\*1 , Kouhei KATO\*1Kazunori CHIDA\*1 \*1キヤノン株式会社 \*2釧路工業高等専門学校 \*1Canon Inc \*2National Institute of Technology, Kushiro College Email: chida@kushiro.kosen-ac.jp

あらまし:近年,教育分野でも取り入れ始められている VR 技術は,集中力を維持でき,学習効果の向上 が期待されている.また,事前訓練なども容易に実現できる可能性が高いことからも期待がた高まってい る.そこで本研究では,作業過程の効率化や指導の効果向上を目指して開発した視線追跡型 VR HMD を 用いた工学教育用実験装置の訓練システムについて報告する. キーワード:VR HMD, 視線追跡, 学習教材, 学生実験

#### 1. はじめに

近年,VR 技術が急速に発展し,教育分野でも取り 入れ始められている(1). VR とは, Virtual Reality の略 で仮想現実という意味であり,仮想的な世界をあた かも現実世界のように体感できる技術である.体験 するには,ヘッドマウントディスプレー(以降 HMD) と呼ばれるデバイスを頭部に装着する方法がある. 最近の教育現場に目を向けると講義形式の授業が多 く,それでは集中力を維持しにくい問題が見受けら れる.そこで,VR 技術を取り入れると集中力を維持 でき, 学習効果が高まることが知られている<sup>(2)</sup>. ま た,VR 技術を使用すると,効果的な学習ができ,実 験機器を壊すことや怪我をする可能性もなくなる. このことから VR 技術と実験練習は親和性が高い.

本研究では、学生が注視しているかを把握し、そ の視線を誘導することで実験の注意点や手順の獲得 を目指し,視線追跡型 VR HMD や三次元入力デバイ スを用いて実際に近い実験練習を再現する. またゲ ーミフィケーション(3)を取り入れることで目的を与 え,フィードバックを十分に行うことにより学習効 果を高くするためのシステムを提案する.

#### 2. システム構成

本システムは視線追跡型 VR HMD の「FOVE0」, VR 環境を構築する「Unity」,三次元入力デバイスの 「LeapMotion」で構成される. システムの構成図を 図 1 に示す.学生実験を VR で表現するために「Unity」

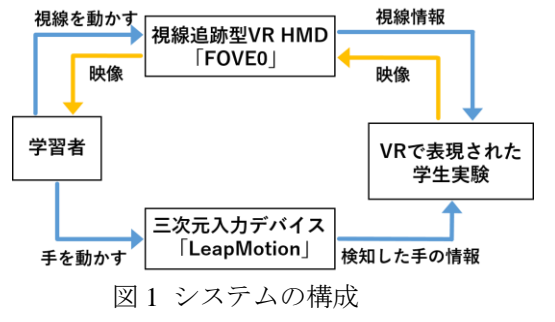

を使用している.「FOVE0」は視線情報も取得して使 用できるのが特徴である.今回はあらかじめ用意さ れた視線追跡プログラムをそのまま利用している.

「LeapMotion」は、手のジェスチャーによって直観 的に操作ができる入力機器である.

# 3. VR での視線情報の活用方法

学習教材において,視線情報を利用することによ って,学習者が教材のどこに注視しているかを把握 できる.したがって,その視線を誘導することでき れば学習する上での注意点や作業内容等の獲得が容 易になる.例えば,どこに興味を持っているかを判 断しそれに合わせて指導内容をかえることや、見て ほしい方向を見ていない場合矢印や言葉を表示させ て視線誘導を行うことなど考えられる.

今回は仮想環境内に配置している学習者に注視さ せたいオブジェクトを実際に見ているかを判断し, 見ていない場合はシステム終了時に注意をするため に視線情報を使用している. その内容を図 2-1, 図 2-2, に示す. まず視線については FOVEO 用の Unity アセットを利用することで,VR 環境内に視点オブジ ェクトとして表示する. 次に視線の確認を行うため に,注視させたいオブジェクトに対して不可視領域 であるコライダを設定する.Unity はコライダの内 部領域にオブジェクトが侵入したかどうかで衝突判 定を行うことができる.

図 2-1 は視線がコライダをもつオブジェクトと衝 突した場合で注視状態を表している.注視している か偶然視野に入れたかを判断するため,事前に決め た時間を越えてコライダ領域内に視点オブジェクト が存在している視しているものとする.図 2-2 はコライダをもっていないオブジェクトと衝突 した場合で非注視状態を表している. この場合はコ ライダが存在しないため,衝突判定が常に偽となる. よって,注視していない状態として処理することが できる.

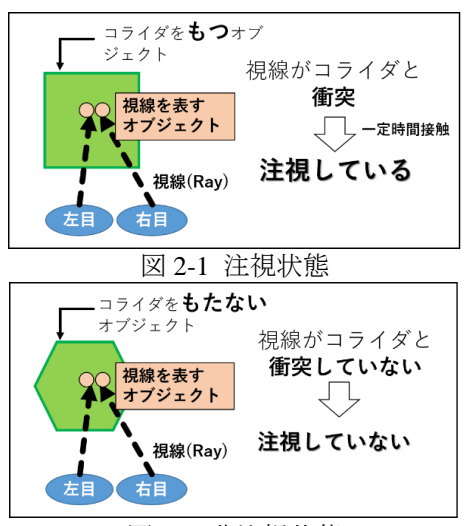

図 2-2 非注視状態

### 4. システムにおける動機付けの向上

ゲーミフィケーションはゲームの考え方や要素を ゲーム以外のものに取り入れて利用することである. 今回は学習者の意欲を向上させ,学習効果を高める ために取り入れている.ただし今回取り入れた要素 は再現する実験内容と結びつけやすいものを選んで いる. 今回取り入れたものは3種ある. まず「ゴー ル」は実験が成功することを指し,「ルール」は実験 手順にあたる.「フィードバック」は得点の表示, ヒ ントの表示,アドバイスのフィードバックを行って いる. ヒントはボタンを押すことで表示されるよう になっている. 得点の加点する条件と点数は表1に 示す. 得点は画面の右上に常に表示していて実験が 終了したときに表示される結果画面でも表示される. アドバイスは結果画面で表示している.内容は得点 の加点されなかった部分のアドバイスとなる.

#### 5. 開発したシステムの検証

再現した実験の手順は①遮断器を上げる.②自動 始動器を ON にする.③入力電流計(電動機)の指針の 動きと遮断器の音に注意する.④始動が失敗した場 合はすぐに始動器を OFF にし、成功したときはその まま続行する. という手順になっている. 実際に開 発したシステムを使用している状況を図 3,4 に示 す. これは遮断機を手のオブジェクトを使用して ON にしている状況である.このとき,右上に表示され 表 1 加点の条件と点数

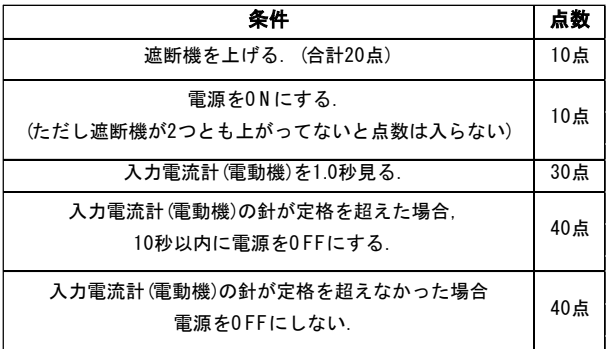

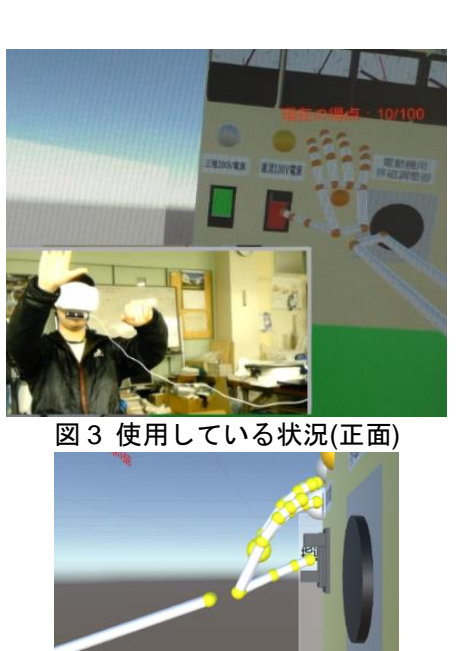

#### 図 4 使用している状況(側面)

ている得点に加点されているのがわかる.そして, 1.0 秒間特定のオブジェクトを注視していていると 得点が加点されたことから注視しているかの判断が できたことが確認できた.そのほかにも,手のオブ ジェクトでもボタンを押すことや遮断器を ON にす ることなどができることを確認した. また、ゲーミ フィケーションを取り入れることができた.

### 6. まとめ

本研究では視線追跡型 VR HMD や三次元入力デ バイスを用いて実際に近い実験練習を再現し,ゲー ミフィケーションを取り入れることで,学習効果を 高くするためのシステムが実現できた. しかし、実 際に他の人がこのシステムを使用して効果が得られ るかはわからないので,ヒントやアドバイスの内容 のわかりやすさ、集中力を維持できたかどうか、再 度利用したいかどうかを検証していかなければなら ない.また,練習可能な実験を増やすために,この システムを利用して他の実験にも対応させる必要が ある.それと同時に学習者がどこに興味を示してい るか視線を利用して判断し,適切な視線の誘導をす ることなどの視線を活用する方法を検討していく必 要がある.

#### 参考文献

- (1) 鈴木貴大,鈴木崇弘,千葉沙由季,稲葉竹俊,松永信 介:"異なる VR 学習環境下での学習効果の差異に関 する研究",情報処理学会第 73 回全国大会講演論文 集,pp455-456 (2011)
- (2) Beijing Bluefocus E-Commerce Co.,Ltd. Beijing iBokan Wisdom Mobile Internet Technology Training Institutions:"A Case Study–The Impact of VR on Academic Performance", pp1-20
- (3) 岸本 好弘,三上 浩司:"ゲーミフィケーションを活 用した大学教育の可能性について",日本デジタルゲ ーム学会 2012年次総会予稿集, pp91-96 (2012)

 $-252-$